### Lotus knows.

Smarter software for a Smarter Planet.

#### **10 Selected XPage Examples**

萧習攀 | Advisory Software Engineer xiaoxp@cn.ibm.com

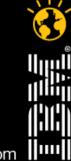

CREATED WITH LOTUS® SYMPHONY

lotusknows.com

### Agenda

- Hello world
- User input, simple actions and JavaScript
- Partial update and type ahead
- Style sheet and theme
- Data source of views and documents
- Composite application
- Using Java to connect to Relational DB
- Managed bean
- Use Dojo controls
- Using XPage API to create controls during run time(852 new!!)

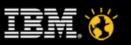

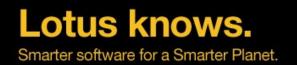

# 1.1. Create a new database (<CTRL> + N) on the server and call it "xpages1"

| Specify New       | Application Name and Location                                                     |          |                   |
|-------------------|-----------------------------------------------------------------------------------|----------|-------------------|
| <u>S</u> erver    | XPages/Lotus                                                                      | $\sim$   | ОК                |
| <u>T</u> itle     | xpages1                                                                           |          | Cancel            |
| <u>F</u> ile name | xpages1.nsf                                                                       |          | 0                 |
|                   | Encryption                                                                        |          | Ŭ                 |
|                   | □ <u>C</u> reate full text index for searching                                    |          | Ad <u>v</u> anced |
| Specify Tem       | plate for New Application                                                         |          |                   |
| Server            | Local                                                                             | $\sim$   |                   |
| Temp <u>l</u> ate | 💊 -Blank-                                                                         | ^        |                   |
|                   | <ul> <li>Blank Composite Application-</li> <li>Application Library (8)</li> </ul> | =        |                   |
|                   | Discussion - Notes & Web (8.51)                                                   |          |                   |
|                   | Doc Library - Notes & Web (8)                                                     | $\equiv$ |                   |
|                   | Lotus SmartSuite Library (7)                                                      | ~        |                   |
|                   |                                                                                   |          |                   |
| File <u>n</u> ame |                                                                                   |          | About             |
|                   | Show advanced templates                                                           |          |                   |
|                   | Inherit future design changes                                                     |          |                   |

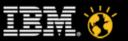

lotusknows.com

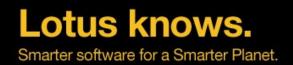

#### 1.2. Create one xPage

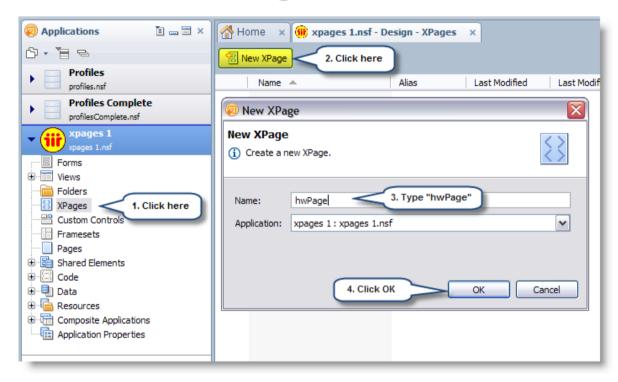

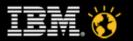

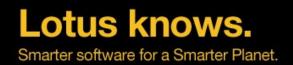

#### **1.3. Create one Custom Control**

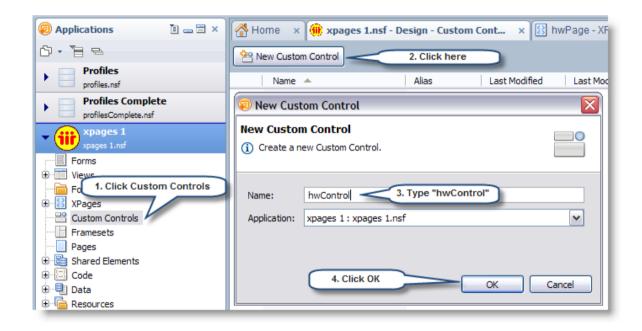

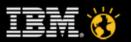

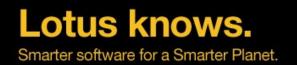

### 1.4. Add a Label control as a test control ("hello XPages world!")

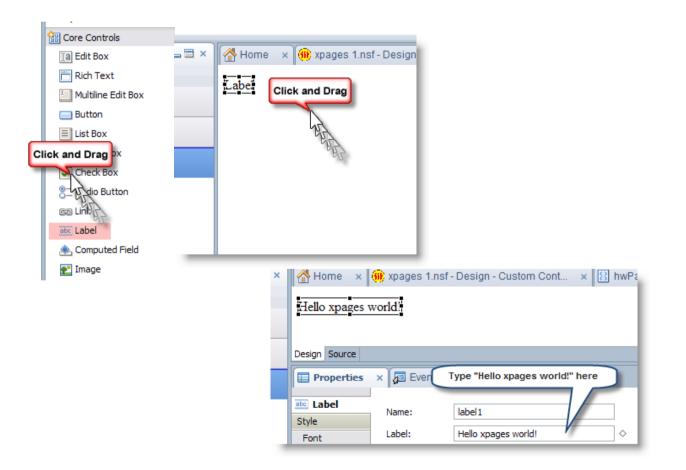

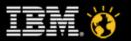

lotusknows.com

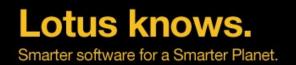

# 1.5 Add your new hwControl Custom Control to the XPage hwPage.

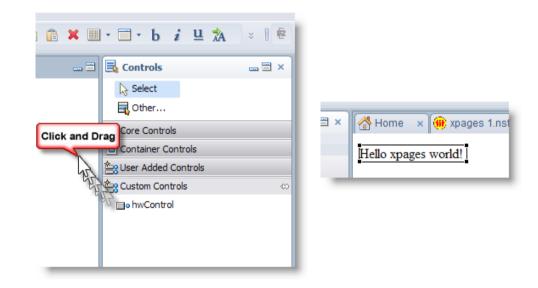

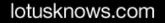

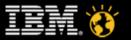

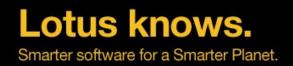

### **1.7 The result**

- Set the Access Control options to allow Anonymous access to Manager.
- Set web launch option in Application Properties:
  - Open designated XPage: hwPage
  - Click on "preview in browser" button

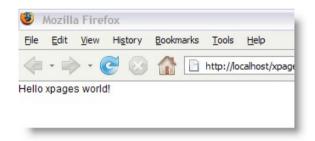

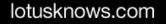

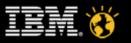

### Agenda

- Hello world
- User input, simple actions and JavaScript
- Partial update and type ahead
- Style sheet and theme
- Data source of views and documents
- Composite application
- Using Java to connect to Relational DB
- Managed bean
- Use Dojo controls
- Using XPage API to create controls during run time(852 new!!)

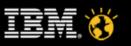

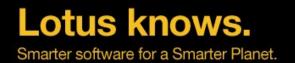

# 2.1 Add a panel to the hwControl Custom Control, name it "helloPanel"

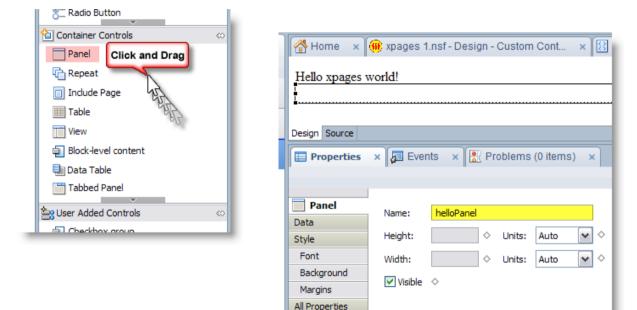

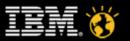

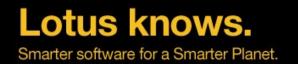

### 2.2 Add a label to the panel: "Your Name please"

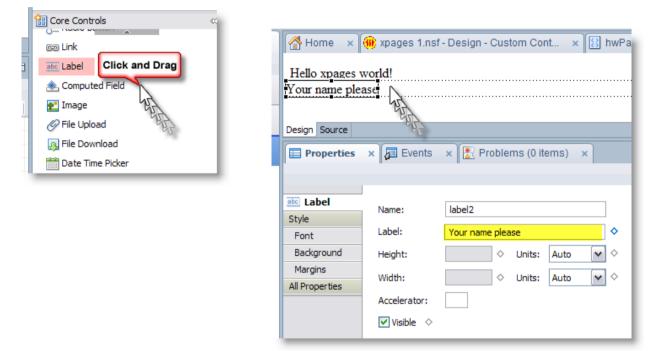

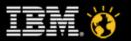

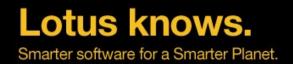

#### 2.3 Add an Edit Box, name it yourName

| Click and Drag<br>Edit Box<br>Click and Drag<br>Rich Text<br>Multiline Edit Box<br>Button<br>List Box | Home × 🗰 xpages 1.nsf - Design - Custom Cont × 😢 hwPage - XPage × 😬 *hwControl - Custon<br>Hello xpages world!<br>Your name place<br>Design Source<br>Properties × 🖅 Events × 😰 Problems (0 items) ×                                                                           |
|----------------------------------------------------------------------------------------------------|----------------------------------------------------------------------------------------------------|
|                                                                                                    | Image: Background Name: yourName   Data Height: Image: Auto   Validation Width: Image: Auto   Type Ahead Width: Image: Auto   Style Tab order: Image: Auto   Font Accelerator: Image: Accelerator:   Margins Image: Visible Image: Auto   All Properties Read-only Image: Auto |

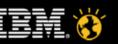

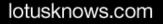

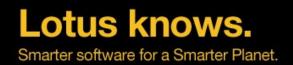

#### 2.4 Add a button label it "Say Hello"

|                                                                                                    | 🚰 Home 🛛 🗙 🍿 xpages 1.nsf - Desig                                                                                                    | n - Custom Cont 🗙 🔝 hwPage - XPa | age 🗙 😬 *hwControl - Custom Control 🗙                                |
|----------------------------------------------------------------------------------------------------|----------------------------------------------------------------------------------------------------|----------------------------------|----------------------------------------------------------------------|
| Core Controls (*)<br>Core Controls (*)<br>Edit Box<br>Fich Text<br>Multiline Edit Box<br>Button<br>List Box<br>Click and Drag<br>Click and Drag<br>Combo Box<br>Check Box | Hello xpages world!<br>Your name place<br>Say Hello Click and Drag<br>Design Source                                                                                                    | Problems (0 items)               |                                                                      |
| Check Box                                                                                                    | ■ Button       Name:       button         Style       Label:       Say H         Font       Label:       Say H         Background       Height:       Image: Comparison of the system of the system of | ello B                           | Deptions Button type: Button Specify image for button Icon alt text: |

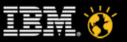

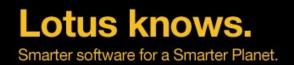

### 2.5 Simple Action: Open Page

- Create a new page, name it "home.xsp"
- For the button, add a simple action on the events tab: "Open Page" : home.xsp
- Save and view your result

| Say Hello<br>Design Source<br>Properties × F Event<br>Events<br>Mouse<br>Sonclick<br>Sondblclick<br>Sonmousedown<br>Sonmousedown<br>Sonmouseover<br>Sonmouseover<br>Sonmousemove | nts × 💽 Problems<br>Client Server<br>Simple Actions Sc<br>Add Action Add Gr |                                             | <ul> <li></li> <li></li> </ul> |
|----------------------------------------------------------------------------------------------------|-----------------------------------------------------------------------------|---------------------------------------------|--------------------------------|
| Events<br>Events<br>Mouse<br>S onclick<br>S ondblclick<br>S onmousedown<br>S onmouseup<br>S onmouseover                                                                          | Client Server                                                               | Action: Open Page Arguments for this Action | ~                              |
| onmouseout<br>Focus<br>Key                                                                                                    | Action<br>Simple Actions Root                                               |                                             | >                              |
|                                                                                                    |                                                                             | OK Cancel                                   |                                |

lotusknows.com

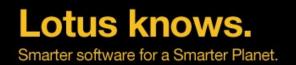

# 2.6 Add a custom property to the custom control, Call it iknowyou

| Properties ×                                                                                | Events 🗙 🖹 Problems (0 items) 🗙                                                                                                    |
|---------------------------------------------------------------------------------------------|----------------------------------------------------------------------------------------------------|
| Custom Control<br>Data<br>Style<br>Font<br>Background<br>Margins<br>Resources<br>Navigation | New Property       New Group       Delete       Move Up       Move Down         Properties:       1       Property       Validation       Visible         Image: Root       2       Name:       iknowyou         Image: Name:       iknowyou       Image: Name:       Image: Name:         Image: Editor:       Image: Name:       Image: Name:       Image: Name:         Image: Editor:       Image: Name:       Image: Name:       Image: Name:         Image: Name: Name: Name:       Image: Name:       Image: Name:       Image: Name:         Image: Name: Name: |
| Property Definition                                                                         | Parameters:                                                                                                    |
| All Properties                                                                              |                                                                                                    |
|                                                                                             | 4 Default Value: false 🔷                                                                                                    |
|                                                                                             | Allow multiple instances                                                                                                    |

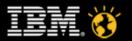

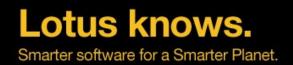

#### 2.7 Add code to the button's onClick event:

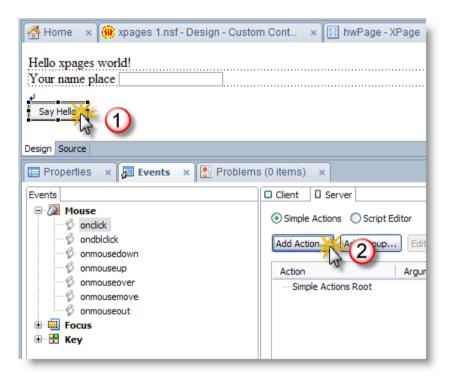

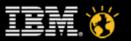

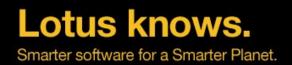

#### 2.8 Basic: Execute Script.

- var txtControlValue = getComponent("yourName").getValue();
- getComponent("label2").setValue("Hello "+txtControlValue);
- compositeData.iknowyou = true;

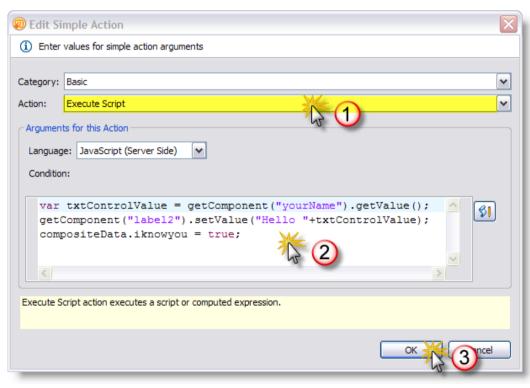

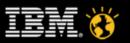

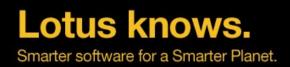

#### 2.9 The result

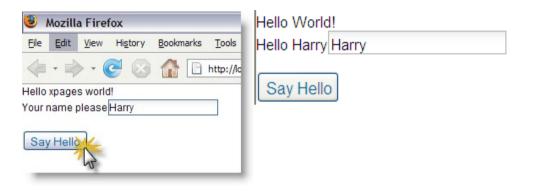

### Agenda

- Hello world
- User input, simple actions and JavaScript
- Partial update and type ahead
- Style sheet and theme
- Data source of views and documents
- Composite application
- Using Java to connect to Relational DB
- Managed bean
- Use Dojo controls
- Using XPage API to create controls during run time(852 new!!)

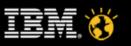

Lotus knows. Smarter software for a Smarter Planet.

# 3.1 Change the "Visible" properties of the input box and the button to computed

| 🖀 Home 🗙 🌐 xpages 1.nsf - Design - Custom Cont 🗙 🔝 hwPag                                                                             | 🥺 Script Editor                                                                                                    |
|----------------------------------------------------------------------------------------------------|----------------------------------------------------------------------------------------------------|
| Hello xpages world!                                                                                                    | i Write a JavaScript expression to compute the value.                                                                                                    |
| Vour name place                                                                                                    | Reference     Outline     Language:     JavaScript (Server Side)       Libraries:     Condition:                                                                                            |
| Design Source                                                                                                    | Global Objects Compute Dynamically Compute on Page Load  Compute Dynamically Compute on Page Load  CompositeData.iknowyou  CompositeData.iknowyou                                           |
| Image: Style       YourName         Pata       Name: YourName         Validation       Height:                                       | <ul> <li>••• •• view</li> <li>••• •• header</li> <li>••• •• param</li> <li>••• •• context</li> <li>••• •• headerValues</li> <li>••• •• paramValues</li> <li>••• •• compositeData</li> </ul> |
| Background     Accelerator:       Margins     Visible       All Properties     Compute value       Disabled     Image: Compute value | ⊕ ·· ⓒ session<br>⊕ ·· ⓒ facesContext<br>⊕ ·· ⓒ database<br>⊕ ·· ⓒ initParam<br>⊕ ·· ⓒ sessionScope                                                                                         |
| !                                                                                                    | Show advanced JavaScript                                                                                                    |
| compositeData.iknowyou                                                                                                    |                                                                                                    |

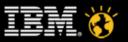

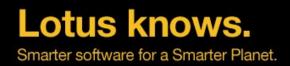

#### 3.2 The Result

Hello World! Hello Harry

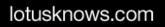

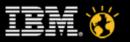

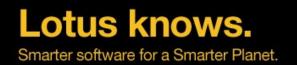

# 3.2 Change the server option for the button event to "Partial Update"

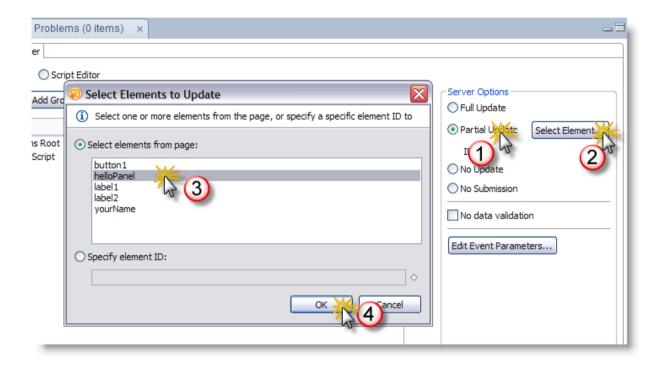

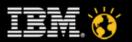

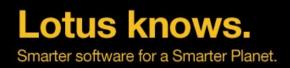

#### 3.3 The Result

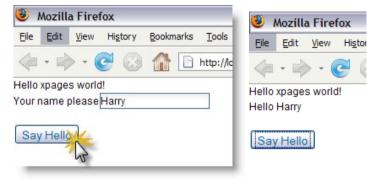

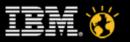

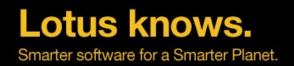

### 3.4 Type ahead

- Select the edit box. On the Type-ahead tab check the "Enable type ahead" box and make the Mode "Partial".
- Add several names like "Harry", "Mike", "Edward" as suggestions
- Save and view the result

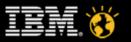

### Agenda

- Hello world
- User input, simple actions and JavaScript
- Partial update and type ahead
- Style sheet and theme
- Data source of views and documents
- Composite application
- Using Java to connect to Relational DB
- Managed bean
- Use Dojo controls
- Using XPage API to create controls during run time(852 new!!)

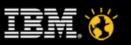

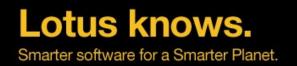

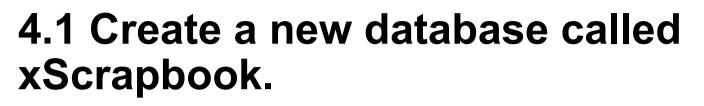

Also create a custom control named container and a xpage to show the custom control

| Specify New       | Application Name and Location                                                                                                    |                   |
|-------------------|----------------------------------------------------------------------------------------------------|-------------------|
| <u>S</u> erver    | XPages/Lotus                                                                                                    | ОК                |
| <u>T</u> itle     | xScrapbook                                                                                                    | Cancel            |
| <u>F</u> ile name | xScrapbook.nsf                                                                                                    | 0                 |
|                   | Encryption                                                                                                    | Ŭ                 |
|                   | □ <u>C</u> reate full text index for searching                                                                                                    | Ad <u>v</u> anced |
| Specify Tem       | plate for New Application                                                                                                    |                   |
| Se <u>r</u> ver   | Local                                                                                                    |                   |
| Temp <u>l</u> ate | <ul> <li>Blank-</li> <li>Blank Composite Application-</li> <li>Application Library (8)</li> <li>Discussion - Notes &amp; Web (8.51)</li> <li>Doc Library - Notes &amp; Web (8)</li> <li>Lotus SmartSuite Library (7)</li> </ul> |                   |
| File <u>n</u> ame | Show advanced templates Inherit future design changes                                                                                                    | <u>A</u> bout     |

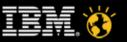

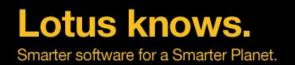

### 4.2 Import the css stylesheet into stylesheet resources

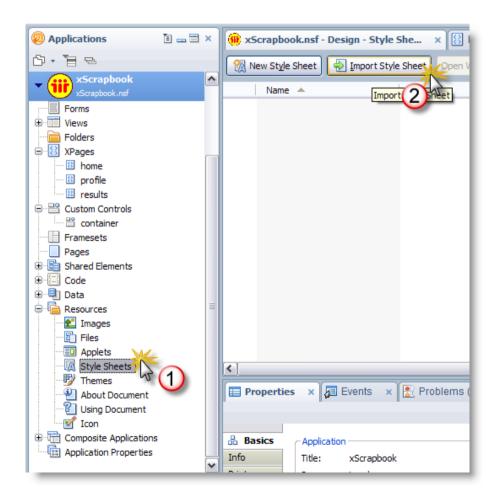

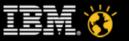

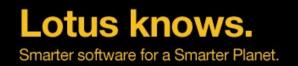

# 4.3 Import all of the images into image resources

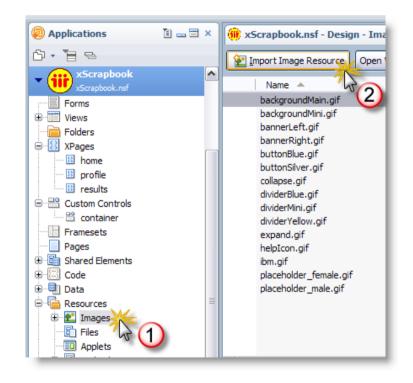

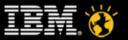

### 4.4 Add the style resource styles.css to the container control.

| Properties ×                                                                                                    | Events                         | Problems (0 items)         |                                                                                                    |
|----------------------------------------------------------------------------------------------------|--------------------------------|----------------------------|----------------------------------------------------------------------------------------------------|
| Custom Control<br>Data<br>Style<br>Font<br>Background<br>Margins<br>Resources<br>Navigation<br>Property Definition<br>All Properties | No custom<br>Class:<br>Styles: | formatting has been added. | <ul> <li>Add Style Sheet to Page</li> <li>Select style sheet to add to this page</li> <li>Use style sheet from this application         styles.css         Styles.css         D     </li> <li>New Import</li> <li>Link to style sheet from a URL:</li> </ul> |
|                                                                                                    | Theme:                         | e                          |                                                                                                    |
|                                                                                                    | Disable                        | Add style sheet to page    |                                                                                                    |

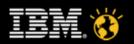

lotusknows.com

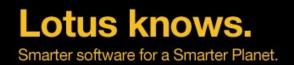

#### 4.5 Add a button to the custom control

- Apply the class profilesButtonCommand to the button
- Save and view the result

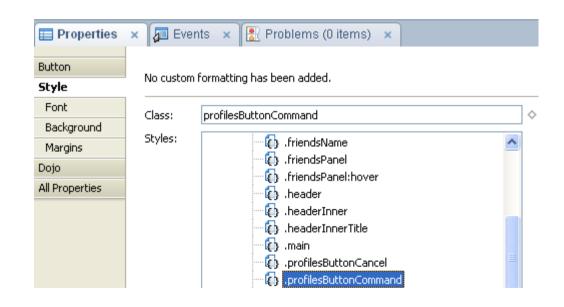

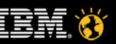

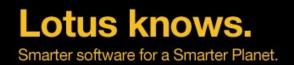

### 4.6 Application properties: OneUI theme

• Save and view the result

| 🚰 Home 🗙 📴 Application Properties - xScrapbook 🗙 |                      |  |  |
|--------------------------------------------------|----------------------|--|--|
| XPage Properties                                 |                      |  |  |
| Theme Defaults                                   |                      |  |  |
| Application theme:                               | euiv2                |  |  |
| Override on Web:                                 | oplication default 🗸 |  |  |
| Override on Notes:                               | oplication default 🗸 |  |  |
|                                                  |                      |  |  |
| Client Validation                                |                      |  |  |
| 💿 Server default 🛛 🔘 On                          | Off                  |  |  |
|                                                  |                      |  |  |
| Errors and Timeouts                              |                      |  |  |
| Application timeout:                             | (minutes)            |  |  |
| Session timeout:                                 | (minutes)            |  |  |
| Display XPages runtime error p                   | •                    |  |  |
| Basics Launch Design XPages Adva                 | nced                 |  |  |

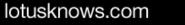

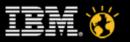

### Agenda

- Hello world
- User input, simple actions and JavaScript
- Partial update and type ahead
- Style sheet and theme
- Data source of views and documents
- Composite application
- Using Java to connect to Relational DB
- Managed bean
- Use Dojo controls
- Using XPage API to create controls during run time(852 new!!)

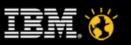

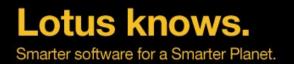

# 5.1 Create a new Notes form named "profile", and an XPage named "profile"

- FullName (Computed Text)
  - Formula: @Trim(FirstName + " " + LastName)
- Email (Text)
- TimeZone (Text)
- AboutMe (Rich Text)
- Gender (Text)
- Country (Text)
- FirstName (Text)
- LastName (Text)
- DOB (Date Time)

| 🧔 Applications 👔 🕳 🚍 🗙                     | 🛞 xScrapbook.nsf - Design - Forms 🗙 🗐 profile - Form 🗙 |
|--------------------------------------------|--------------------------------------------------------|
| Ů· Ē =                                     | FullName (Text) FullName T                             |
| Profiles     profiles.nsf                  | Email (Text)                                           |
| Profiles Complete     profilesComplete.nsf | TimeZone (Text) TimeZone T                             |
| xpages 1     xpages 1.nsf                  | AboutMe (Rich Text) AboutMe                            |
| * Scrapbook                                | Gender (Text) Gender T                                 |
| Forms                                      | Country (Text) $\Gamma$ Country $T_{J}$                |
|                                            | FirstName (Text) FirstName T                           |
|                                            | LastName (Text) LastName                               |
| Pages                                      | DOB (Date Time) DOB                                    |
| Shared Elements                            |                                                        |

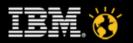

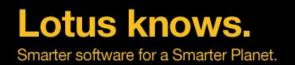

# 5.2 On the Form defaults for "On web access" use "Display xPage instead"

• set it to the profiles xPage

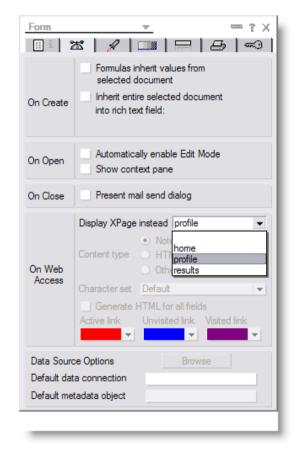

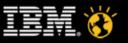

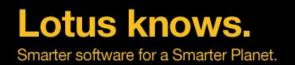

# 5.3 Create a new view named "profiles" with the view selection formula

- with the view selection formula
  - SELECTform="profile"
- and the following columns:
  - FullName (Sorted Ascending, Sortable / Click to Sort Both)
  - TimeZone
  - Email

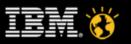

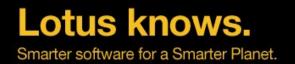

# 5.4 Create some documents in the Notes Client with the profile form

• Preview the view in browser

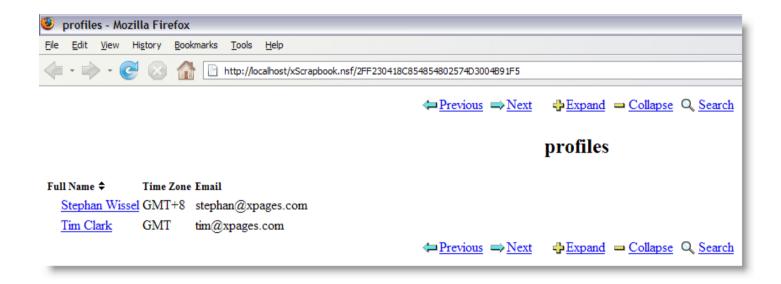

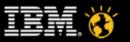

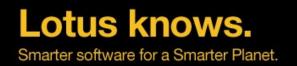

#### 5.5 Create a custom control named "profileForm" and put it into "profile.xsp"

 On the data tab add a "Domino Document" datasource. Choose "profile" as the form

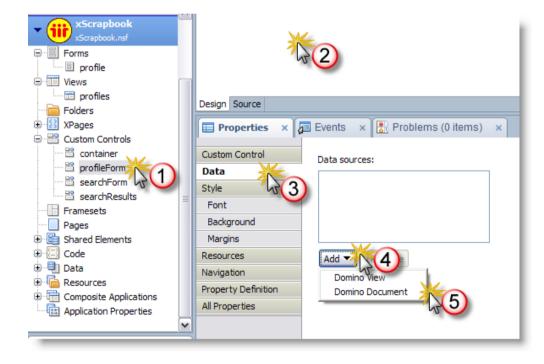

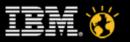

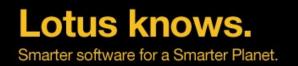

# 5.6 Click on the "All properties tab and expand the "data" entry

then expand the dominoDocument entry and select "OnSave" for the computeWithForm option

| Properties ×        | 🗏 Events 🛛 🗙 📳 Problems (0 ite | ems) ×              |
|---------------------|--------------------------------|---------------------|
| Custom Control      | Property                       | Value               |
| Data                | 🖃 basics                       |                     |
| Style               | binding                        |                     |
| Font                | createForm                     |                     |
|                     | dir                            |                     |
| Background          | dojoParseOnLoad                |                     |
| Margins             | dojoTheme                      |                     |
| Resources           | id                             |                     |
| Navigation          | loaded                         |                     |
| -                   | navigationRules                |                     |
| Property Definition | pageIcon                       |                     |
| All Properties      | pageTitle                      |                     |
| 13                  | rendered                       |                     |
|                     | resources                      |                     |
|                     | 🖃 data                         |                     |
|                     | ad                             |                     |
|                     | 💒 🖯 data                       |                     |
|                     | 🛛 🕞 dominoDocument [0]         |                     |
| (                   | 2) action                      |                     |
|                     | computeDocument                |                     |
|                     | computeWithForm                | onsave              |
|                     | concurrencyMode                | - Indexed           |
|                     | databaseName                   | onload 45<br>onsave |
|                     | documentId                     | both (3             |
|                     | formName                       |                     |

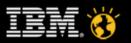

lotusknows.com

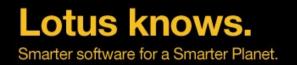

#### 5.7 Select the data palette and enable the "Select controls dialog box" button

- Select all the field bindings except for "Full Name" and the "DOB"
- Drag & drop all the selected field bindings to the "profileForm" page in the design editor

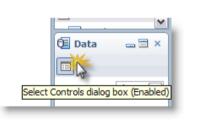

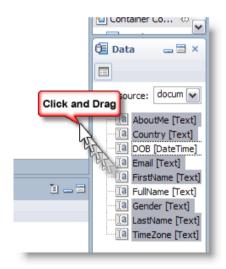

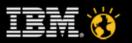

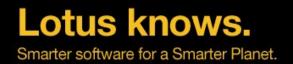

# 5.8 In the helper dialog change the following control types

- About Me: RichText
- Gender: Combobox
- TimeZone: Combobox

| <ol> <li>Click an item to edit the label and co</li> </ol>            | ontrol.   |  |  |  |
|-----------------------------------------------------------------------|-----------|--|--|--|
| Select a control to add to the page:                                  |           |  |  |  |
| Label                                                                 | Control   |  |  |  |
| About me:                                                             | Rich Text |  |  |  |
| Country:                                                              | Edit Box  |  |  |  |
| Email:                                                                | Edit Box  |  |  |  |
| First name:                                                           | Edit Box  |  |  |  |
| Gender:                                                               | Combo Box |  |  |  |
| ✓ Last name:                                                          | Edit Box  |  |  |  |
| Time zone:                                                            | Combo Box |  |  |  |
|                                                                       | 7         |  |  |  |
|                                                                       |           |  |  |  |
|                                                                       | (1)       |  |  |  |
|                                                                       |           |  |  |  |
|                                                                       |           |  |  |  |
|                                                                       |           |  |  |  |
| Add Control Options                                                   |           |  |  |  |
| Add submit button to generated co                                     | ode       |  |  |  |
|                                                                       |           |  |  |  |
| Add messages control to generated code                                |           |  |  |  |
| Save these settings as the default for future Data palette operations |           |  |  |  |
|                                                                       |           |  |  |  |
|                                                                       |           |  |  |  |
|                                                                       |           |  |  |  |
|                                                                       |           |  |  |  |

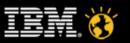

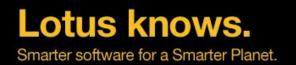

### 5.9 Reorder the row contents using drag & drop, in the outline view

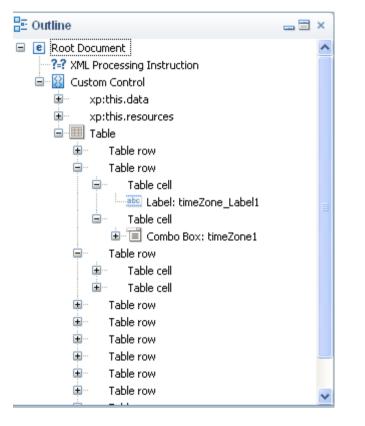

| ttName<br>ail<br>Inder ♥<br>untry<br>eZone ♥ | <del>%</del> 👔 | ]<br>]<br>]<br><b>(1)</b> | 8 1 |     |   |
|----------------------------------------------|----------------|---------------------------|-----|-----|---|
| nder 💙<br>untry<br>eZone 💙                   | <del>v</del> 6 | ]<br>]<br>[]              | B / | 7 6 |   |
| untry<br>eZone 💙                             | <del>%</del> E |                           | B / | 76  |   |
| eZone 💙                                      | <del>%</del> @ | ]<br><b>()</b>            | B 1 | 16  |   |
|                                              | ∲ 6            | :                         | B / | 11  |   |
| n n                                          | ∲ 6            | <b>î</b>                  | B / | 11  | 6 |
|                                              |                |                           |     | -   | - |
|                                              |                |                           |     |     |   |
|                                              |                |                           |     |     |   |
|                                              |                |                           |     |     |   |
|                                              |                |                           |     |     |   |
|                                              |                |                           |     |     |   |
|                                              |                |                           |     |     |   |

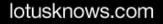

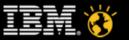

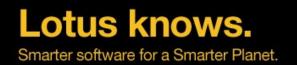

## 5.10 Preview the XPage for your control in your browser, empty and with data

| Lotus.                                             |                                              | Label |
|----------------------------------------------------|----------------------------------------------|-------|
| Home R                                             | esults Profile                               |       |
| Gender:<br>Country:<br>Time zone:<br>Date of Birth | Clark<br>tim@xpages.com<br>Male<br>UK<br>GMT |       |

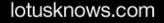

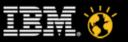

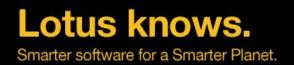

# 5.11 Create a xpage named "results" and a custom control "searchResults"

- Drag a View Control from the control palette onto the page canvas
- Select "profiles" as the view option in the helper dialog. Press OK

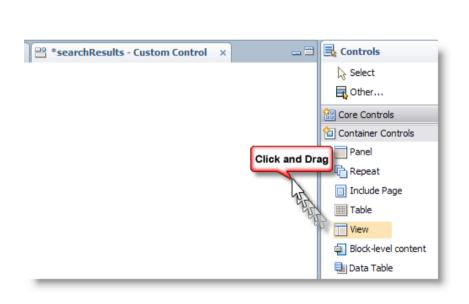

| 🥺 Select Data Sour          | ce For View        |                                                                                | X        |
|-----------------------------|--------------------|--------------------------------------------------------------------------------|----------|
|                             |                    | rce) to show in the view. You can also<br>ta properties for this view control. |          |
| Show data from: Dor         | nino view          |                                                                                | ~        |
| Domino View                 |                    |                                                                                | _        |
| Application:                |                    |                                                                                |          |
| <ul> <li>Current</li> </ul> | xScrapbook.nsf     |                                                                                |          |
| ○ Other                     |                    |                                                                                | <u> </u> |
| View:                       | profiles           | · · · · · · · · · · · · · · · · · · ·                                          | <u>ہ</u> |
| Data source name:           | profiles           |                                                                                |          |
| Choose Domino view co       | olumns to display: |                                                                                |          |
| Programmatic Name           |                    | Title                                                                          |          |
|                             |                    |                                                                                | _        |
| 🛛 🔽 🚦 FullNar               | me                 | Full Name                                                                      |          |
| TimeZo                      | one                | Time Zone                                                                      |          |
| Email                       |                    | Email                                                                          |          |
|                             |                    |                                                                                |          |
|                             |                    |                                                                                |          |
|                             |                    |                                                                                |          |
|                             | ОК                 | Select Data Source Later Cance                                                 |          |

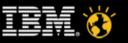

#### lotusknows.com

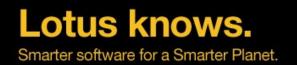

#### 5.12 Click "Full Name" column, Check "Show value in this column as links"

| ······                                                                      |                                                                       | Developed 1022/4/5 Name '         |
|-----------------------------------------------------------------------------|-----------------------------------------------------------------------|-----------------------------------|
| ⊔ll Name ≎                                                                  |                                                                       | Previous 1 2 3 4 5 Next<br>Email  |
|                                                                             | Time Zone                                                             |                                   |
| 1                                                                           |                                                                       | Email                             |
| ign Source<br>Properties × 👍 Events × [                                     | Problems (0 items)                                                    |                                   |
|                                                                             |                                                                       |                                   |
| View Column<br>Name: viewColur                                              | mn1 Column                                                            | Display Properties                |
| View Column<br>Name: viewColur                                              |                                                                       | e                                 |
| View Column<br>a Name: viewColur<br>e Width:                                | mn 1                                                                  |                                   |
| View Column<br>a Name: viewColur<br>le Width:<br>ont Visible $\diamond$     | nn 1                                                                  | e                                 |
| View Column<br>ta Name: viewColur<br>le Width:<br>ont<br>ackground          | nn 1                                                                  | e<br>ntent type: Text 💌<br>ck box |
| View Column<br>ta Name: viewColur<br>le Width:                              | mn1<br>◇ Units: Auto ♥ ◇<br>Column<br>© Valu<br>Cor<br>Column<br>I or | e<br>ntent type: Text 💌<br>ck box |
| View Column<br>a Name: viewColur<br>le Width:<br>ont<br>ackground<br>argins | mn1                                                                   | e<br>ntent type: Text 💌<br>ck box |

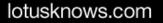

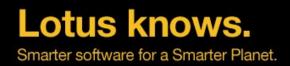

#### 5.13 The result

| 3    | Mozilla Fir              | efox               |                                                               |            |                 |
|------|--------------------------|--------------------|---------------------------------------------------------------|------------|-----------------|
| Eile | <u>E</u> dit <u>V</u> ie | w Hi <u>s</u> tory | Bookmarks Tools Help                                          |            | 0               |
| 4    | • 🔶 •                    | C 😣                | f +ttp://localhost/xScrapbook.nsf/results.xsp                 | ▼ ► G- """ | Q               |
|      | Lotus.                   |                    |                                                               |            | Label           |
|      | Home                     | Results            | Profile                                                       |            |                 |
|      | Full Name                | ^                  | Time Zone                                                     | Email      | Previous 1 Next |
|      | Tim Clark                | •                  | (GMT) Greenwich Mean Time : Dublin, Edinburgh, Lisbon, London | tim@xpage: | s.com           |
| Don  | e                        |                    |                                                               |            |                 |

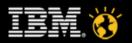

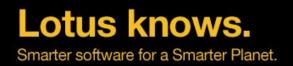

### 5.14 Search

- In the view properties, input the search value
- Create full text index for your database
- View your result

| 🖃 data              |                             |
|---------------------|-----------------------------|
| 🖃 data              | xp:dominoView               |
| categoryFilter      |                             |
| databaseName        |                             |
| expandLevel         |                             |
| ignoreRequestParams |                             |
| keys                |                             |
| keysExactMatch      |                             |
| parentId            |                             |
| postOpenView        |                             |
| queryOpenVi ew      |                             |
| requestParamPrefix  |                             |
| scope               |                             |
| search              | # return param. searchValue |
| searchMaxDocs       |                             |
| sortColumn          |                             |
| sortOrder           |                             |
| var                 | dominoView                  |
| viewName            | xpAllDocuments              |

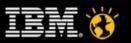

### Agenda

- Hello world
- User input, simple actions and JavaScript
- Partial update and type ahead
- Style sheet and theme
- Data source of views and documents
- Composite application
- Using Java to connect to Relational DB
- Managed bean
- Use Dojo controls
- Using XPage API to create controls during run time(852 new!!)

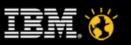

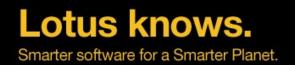

# 6.1 Navigate to Composite Applications > Components.

**Right-click on New Component.** 

Name the new component MyViewComponent.

Select results as the XPage to use for View mode

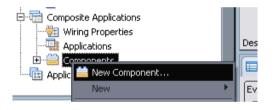

| Source                                                          |                                                    |  |  |  |
|-----------------------------------------------------------------|----------------------------------------------------|--|--|--|
| Where is the information you want to display in your component? |                                                    |  |  |  |
| □ XPage to use —                                                |                                                    |  |  |  |
| For View mode:                                                  | results                                            |  |  |  |
| For Edit mode:                                                  | 🗹 Generate the Edit XPage based on parameters      |  |  |  |
|                                                                 | Go to the Parameters tab to specify the parameters |  |  |  |
| For Help mode:                                                  |                                                    |  |  |  |

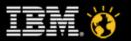

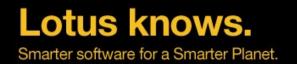

# 6.2 Save the new component and navigate back to Lotus Notes

- Create a new Composite Application MyScrapbookCA there. Select the – Blank Composite Application – template for the new application.
- From the Actions menu, select Edit Application

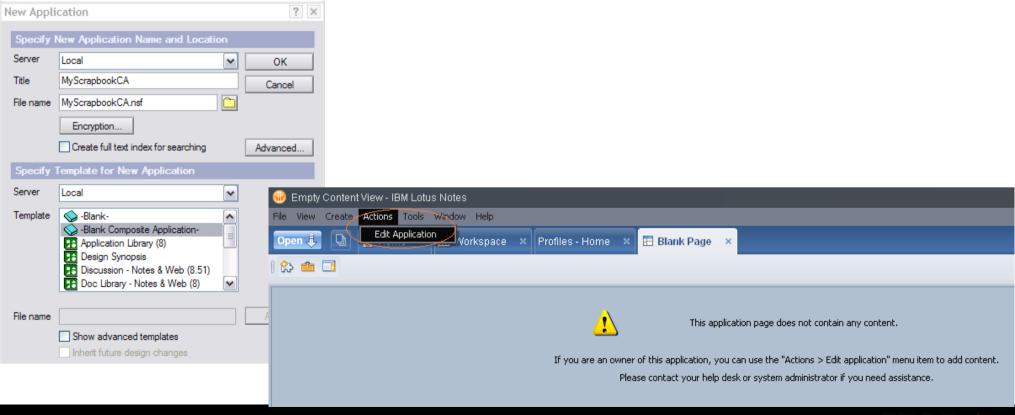

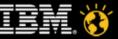

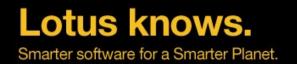

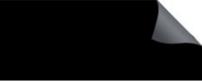

# 6.3 From the Add Component dropdown, select Add NSF Component

- Name the new component MyScrapbook
- Select Browse and from the Domino server choose your Scrapbook application. Locate the MyViewComponent.component element. Click OK twice

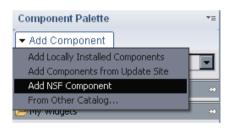

| 🐨 New NSF Component                                                           |                                           |                    |  |  |
|-------------------------------------------------------------------------------|-------------------------------------------|--------------------|--|--|
| NSF Component<br>Choose a new NSF-based component for use in your application |                                           |                    |  |  |
| Component Name: MyScra                                                        | apbook                                    | Translate          |  |  |
| Component Description:                                                        | Locate Object                             | ? 🗙 <sup>ate</sup> |  |  |
| Notes URL:                                                                    | Kind of object<br>Component               | :e                 |  |  |
| Category General                                                              | Application                               | v                  |  |  |
|                                                                               | Filename imu1vm07/wtslabs!!xScrapbook.nsf | 15,.,,             |  |  |
| 0                                                                             | MyViewComponent.component                 | ▼ tel              |  |  |
|                                                                               | OK Cance                                  |                    |  |  |

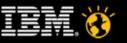

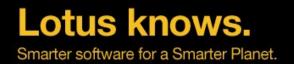

# 6.4 Drag the MyScrapbook component into the empty middle area and drop it

| 😺 Editing: Blank Application                                           |                                  |                              |  |  |  |
|------------------------------------------------------------------------|----------------------------------|------------------------------|--|--|--|
| File Edit View Tools Help                                              |                                  |                              |  |  |  |
| Blank Page ×                                                           |                                  |                              |  |  |  |
| Page Navigator 📑 🚍                                                     | Blank Page 🟺 🗐 🖬 🚍               | Component Palette ▼=         |  |  |  |
| Blank Application                                                      | Lotus.                           | ✓ Add Component              |  |  |  |
| 🖃 🔄 Blank Page<br>MyScrapbook                                          |                                  | Palette: My Palette 🛛 👻      |  |  |  |
| 1 · · · · · · · · · · · · · · · · · · ·                                |                                  | 🕞 General 🛛 🖒                |  |  |  |
|                                                                        | Home Profile Results             | MyScrapbook                  |  |  |  |
|                                                                        | No search criteria provided.     |                              |  |  |  |
| Sidebars 👝 🚍                                                           |                                  | -                            |  |  |  |
| Drag components from the palet                                         |                                  |                              |  |  |  |
| workspace to display them in the<br>right sidebar for your application |                                  |                              |  |  |  |
|                                                                        | FullName 💠 TimeZone Email        |                              |  |  |  |
| 📑 Right Sidebar                                                        | Max Muster GMT mm@mustermanns.de |                              |  |  |  |
| 🔲 Left Sidebar                                                         |                                  |                              |  |  |  |
|                                                                        |                                  |                              |  |  |  |
|                                                                        |                                  |                              |  |  |  |
|                                                                        |                                  |                              |  |  |  |
|                                                                        |                                  |                              |  |  |  |
|                                                                        |                                  | ▼ Component Filter           |  |  |  |
|                                                                        |                                  | Starts with 💌                |  |  |  |
| < >                                                                    |                                  | <u>Filter</u>   <u>Clear</u> |  |  |  |

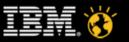

# 6.5 Drag the Notes Mail View component to the lower end and drop it

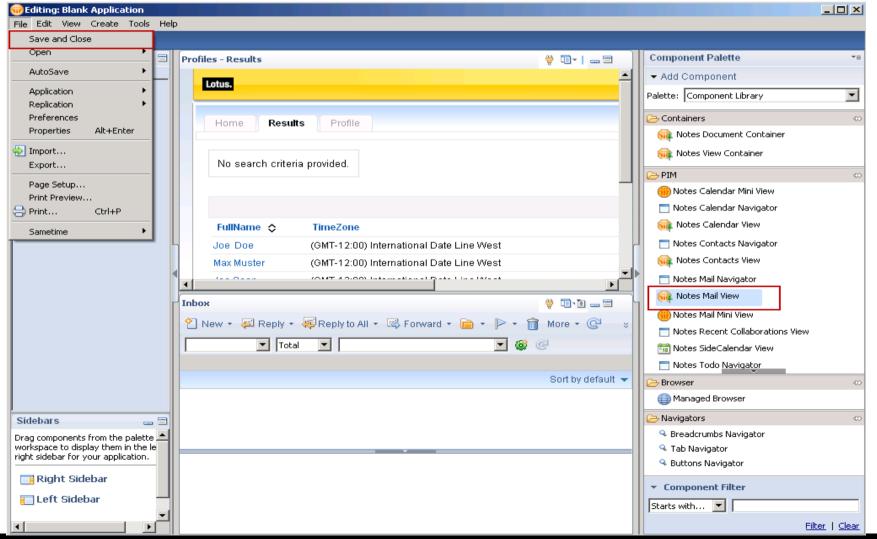

lotusknows.com

CREATED WITH LOTUS" SYMPHONY"

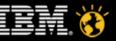

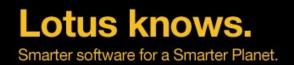

### 6.6 Define events

 Switch back to Domino Designer and navigate to the MyViewComponent component. Add an event sendTo which publishes a String property. Save the component

| Events     |                                                                                                    |
|------------|----------------------------------------------------------------------------------------------------|
|            | ponent sends (publishes) to other components or listens for (receives) from oth<br>ne Events panel for the XPage; add the events here to define the component. |
| sendTo     | Event name: sendTo                                                                                                    |
|            | Type: String                                                                                                    |
|            | Receive event                                                                                                    |
| Add Remove | ✓ Publish event                                                                                                    |

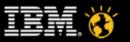

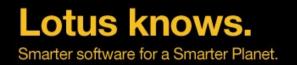

# 6.7 Open the profileForm custom control, create a Send Email URL Link control

- Assign a new client-side Simple Action to that link. From the Category drop-down, select Component and let the link publish our new component property
- Select Compute value... to specify the Event Value

| First name: | FirstName                               |
|-------------|-----------------------------------------|
| Last name:  | LastName                                |
| Email:      | Email <sup>199</sup> <u>Send Emai</u> l |
| Time zone:  | TimeZone 💌                              |

| Add Simple Action     Action:     Profile     Action:     Profile     Action:     Property Value is a required argument     Category:     Component     Action:     Property     Action:     Publish Component Property     Action:     Publish Component Property     Action:     Publish Component Property     Action:     Publish Component Property     Action:     Publish Component Property     Action:     Publish Component Property     Action:     Publish Component Property     Action:     Publish Component Property     Action:     Publish Component Property     Action:     Publish Component Property     Action:     Publish Component Property     Time Zone     About me     Propertie     Propertie     Propertie     Property value to be published.     Property     omnousedown     omnousedown     omnousedown     omnousevore     omnousevore     omnousevore     omnousevore     omnousevore     Simple Actions Costript Editor     Add Action     Add Group     Cetter     Add Action     Add Group     Components     Action:     Arguments     Component     Action:     Add Action     Add Group     Cetter     Action:     Arguments     Component     Action:     Simple Actions Root                                                                                                    |                       |               |                      |                           |            |        |
|----------------------------------------------------------------------------------------------------|-----------------------|---------------|----------------------|---------------------------|------------|--------|
| Category: Component  First name Action: Publish Component Property Last name Email: Gender: DOB: Country: Type: string  Country: Type: String  Country: Type: String  Country: Type: String  Coconcel  Forperties  Coconcel  Forperties  Coconcel  Coconcel  Coc                                                                                                    |                       | 🔥 Home 💠      | 🔊 Add Simple Actio   | n                         |            | ×      |
| Category: Component Category: Component Category: Category Category: Category: Category Category: Category: Category Category: Category: Category Category: Category: Categ                                                                                                    | o specify             | Profile l     | 🙆 Property Value is  | s a required argument     |            |        |
| Last name<br>Email.<br>Gender:<br>DOB:<br>Country:<br>Time zone<br>About me:<br>Property value to be published.<br>Design Source<br>Properties<br>Vents<br>Vents<br>Ve                                                         |                       |               | Category: Compone    | nt                        |            | •      |
| Arguments for this Action   Email:   Gender:   DOB:   Country:   Time zone   About me:   The property value to be published. The property value to be published. The property value to be published. The property value to be published. OK Cancel Events For portice OK Cancel Events Onnousedown onnouseup onnousedown onnouseup onnouseup <p< th=""><th></th><td>First nam∈</td><td>Action: Publish Co</td><td>omponent Property</td><td></td><td>-</td></p<>                                                                                                    |                       | First nam∈    | Action: Publish Co   | omponent Property         |            | -      |
| Gender:<br>DOB:<br>Country:<br>Type: String<br>About me:<br>About me:<br>Design Source<br>Properties<br>Properties<br>VC Cancel<br>Events<br>VC Cancel<br>Events<br>VC Cancel<br>Events<br>VC Cancel<br>Events<br>VC Cancel<br>Events<br>VC Cancel<br>Events<br>VC Cancel<br>Events<br>VC Cancel<br>Events<br>VC Cancel<br>Events<br>VC Cancel<br>Events<br>VC Cancel<br>Events<br>VC Cancel<br>Events<br>VC Cancel<br>Events<br>VC Cancel<br>Events<br>VC Cancel<br>VC Cancel<br>VC Canc |                       |               | Arguments for this a | Action                    |            |        |
| DOB:   Country:   Time zone   About me:   The property value to be published. The property value to be published. The property value to be published. The properties The properties The property value to be published. OK Cancel Events Events OK Cancel Simple Actions O Script Editor Add Action Add Group Edit Remove Action Arguments Onmouseover Onmouseover Onmouseover Onmouseover Onmouseover Onmouseover Ormouseover Ormouseov                                                                                                    |                       |               | Event Name: se       | endTo                     |            | ♦ .    |
| Country.   Time zone   About me:   The property value to be published. The property value to be published. The properties Image: Simple Actions in Script Editor Image: Simple Actions Root Image: Simple Actions Root                                                                                                    |                       |               | Event Value:         |                           |            | ♦ .    |
| Time zone<br>About me:<br>The property value to be published.<br>Design Source<br>Properties<br>V Cancel<br>V Cancel<br>V                                                                                                    |                       |               | Type: S              | tring                     |            | ▼ <    |
| About me:<br>The property value to be published.<br>Design Source<br>Properties<br>OK Cancel<br>Events<br>Events<br>OK Cancel<br>Commousedown<br>onmousedown<br>onmousedown<br>onmouseup<br>onmouseover<br>onmouseover<br>onmouseover<br>onmousemove<br>Commousedown<br>Add Action Add Group Edit Remove<br>Action Arguments<br>- Simple Actions Root                                                                                                    |                       |               |                      |                           |            |        |
| Design Source         Properties         Properties         Image: Source on the second second s                                                                                                    |                       |               |                      |                           |            |        |
| Design Source         Properties         Properties         Image: Source on the second second s                                                                                                    |                       |               |                      |                           |            |        |
| Design Source         Properties         Properties         Image: Source on the second second s                                                                                                    |                       |               |                      |                           |            |        |
| Design Source         Properties         Properties         Image: Source of the second second s                                                                                                    |                       |               |                      |                           |            |        |
| Image: Properties       Image: Concel         Events       Image: Concel         Image: Concel       Image: Concel         Image: Concel       Image: Conconcel         Image: Concel                                                                                                    |                       | •             | The property value t | o be published.           |            |        |
| Events                                                                                                    |                       | Design Source |                      |                           |            |        |
| Image: Simple Actions Image: Simple Actions Image: Simple                                                                                                    |                       | 🔲 Properties  | 0                    |                           | OK         | Cancel |
| Image: Solution on the second second seco                                                                                                    |                       |               |                      | L                         |            |        |
| onmousedown     Add Action     Add Group     Edit     Remove       onmouseup     onmouseover     Action     Arguments       onmousemove     Simple Actions Root                                                                                                    |                       |               |                      | ⊙ Simple Actions ⊂ Script | Editor     |        |
| onmouseup     Action     Arguments       onmousemove     Simple Actions Root                                                                                                    |                       |               |                      | Add Action                | Edit Remov | e      |
| onmousemove Simple Actions Root                                                                                                    |                       |               | · .                  |                           |            |        |
|                                                                                                    |                       |               |                      |                           | Arguments  |        |
|                                                                                                    | CREATED WITH LOTUS® S | SYMPHONY      | · ·                  |                           |            |        |

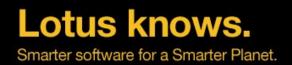

{

}

{ }

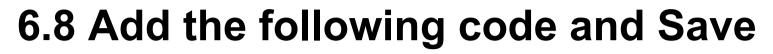

```
try
var sendTo = currentDocument.getItemValueString("Email");
var subject = "How are you?";
var abs = "Hi, how are you?";
var mailTo = "mailto:" + sendTo + "?subject=" + subject + "&body=" + abs;
return mailTo;
catch(e)
                         Language: JavaScript (Server Side)
                                                 ¥
                         Condition:
                         Compute Dynamically O Compute on Page Load
                           try
                           {
                               var sendTo = currentDocument.getItemValueString("Email");
                               var subject = "How are you?";
                               var abs = "Hi, how are you?";
                               var mailTo = "mailto:" + sendTo + "?subject=" + subject + "&body="+abs;
                               return mailTo;
                           }
                           catch (e)
                           {
                               //Do nothing
```

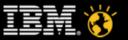

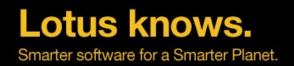

### 6.9 Wire the event

- Back to Notes and edit the composite application again
- Right-click and select Wiring from the menu
- Click the Disable strict type checking button on the lower end of the page. Then, drag the sendTo property from MyScrapbook onto the second Create new memo using... action of the Notes Mail View

| MyScrapbook      | ×                 |              |
|------------------|-------------------|--------------|
| Page Navigator   | *= 🚍              | Profiles - F |
| Blank Applicatio | n                 |              |
| 😑 📃 MyScra       | phook             | Lotus        |
|                  | Open              | •            |
|                  | Add Page          |              |
|                  | 節 Rename          |              |
|                  | Delete            |              |
|                  | Move Up           |              |
|                  | Move Down         | 5            |
|                  | Move In           |              |
|                  | Move Out          |              |
|                  | 🕸 Wiring          | n            |
|                  | 🎯 Edit Page Prope | rties        |
|                  | 📸 Set Page Acces  | s u          |

| urce          |                                       |
|---------------|---------------------------------------|
| MyScrapbook 🗐 | 🗟 Notes Mail View 🛛 🛥 🗎               |
| 📎 sendTo      | O Create new memo using email         |
|               | 🍗 Create ne <del>w</del> memo using 💥 |
|               | Oreate new memo using string          |
|               | O Filter View by Category             |
|               | Search in View                        |

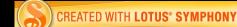

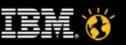

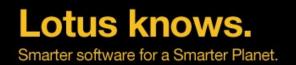

### 6.10 Close the Wiring tab, Save and Close

- Open a profile (e.g. Max Mustermann) and click on Send Email
- A new mail should be created

|            | <u>To</u> : | mm@mustermanns.de, |
|------------|-------------|--------------------|
|            | Cc:         |                    |
|            | Bcc:        |                    |
|            | Subject:    | How are you?       |
| Hi, how an |             |                    |

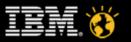

### Agenda

- Hello world
- User input, simple actions and JavaScript
- Partial update and type ahead
- Style sheet and theme
- Data source of views and documents
- Composite application
- Using Java to connect to Relational DB
- Managed bean
- Use Dojo controls
- Using XPage API to create controls during run time(852 new!!)

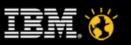

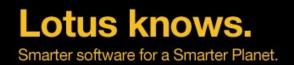

### 7.1 Switch to the Java perspective

 Locate the WebContent/WebInfo folder and create a directory source and below a directory javaSample

CREATED WITH LO

| л                           |         |                 | -  | ~~~~~~~~~~~~~~~~~~~~~~~~~~~~~~~~~~~~~~~ |
|-----------------------------|---------|-----------------|----|-----------------------------------------|
| rch <u>P</u> roject Add-ins | Window  | <u>H</u> elp    |    |                                         |
| X 🖩 - 🗂 -                   | Open Pe | erspective      | ►  | Other                                   |
|                             | Show Ed | clipse Views    | •  | 13 8                                    |
| 🔤 💳 🗙 🚮 Home                | Customi | ize Perspective | ~~ | 🥳 dd.nsf 📎                              |

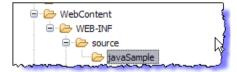

|                    | 🌣 💰 🗈 😵                                                                                                    | 🗏 - 🗖 - b i |                        |
|--------------------|----------------------------------------------------------------------------------------------------|-------------|------------------------|
|                    | New 💥                                                                                                    | <b>-</b> +  | / Java Project         |
| 🛱 Package Exp      | Go Into 🛛 🖓                                                                                                    | -           | 🎦 Project              |
| ∃ 🕏                | Open in New Window                                                                                                    |             | Package                |
| CodeSnippe         |                                                                                                    | Alt Shift+W | 🞯 Class                |
| DPVote.nsf         | IIII Conv                                                                                                    | Ctrl+C      | 🗊 Interface            |
| D XPageView        |                                                                                                    |             | 🕼 Enum                 |
| ⊕ 🔁 dd.nsf         | 💼 Paste                                                                                                    | Ctrl+V      | @ Annotation           |
| 🔁 eloan5.ntf       | 🗙 Delete                                                                                                    |             | Source Folder          |
| 🕑 profiles(1).     |                                                                                                    |             | wa Working Set         |
| initia wissels.nsf | Build Path                                                                                                    | •           | Folder M               |
| 🖻 🔁 xScrapbool     | Refactor                                                                                                    | Alt+Shift+T | T File                 |
| 🕀 🗁 🖽 Local        | 🖄 Import                                                                                                    |             | Et JUnit Test Case     |
| 🕀 🛋 JRE Sy         | 🛃 Export                                                                                                    |             |                        |
| 🗄 🕋 🏝 Plug-in      |                                                                                                    |             | 📑 Example              |
| ⊕… 🧀 AppPro        | Services in the services in the services in th |             | The ctrl+Alt+N         |
| E Compos           | Assign Working Sets                                                                                                    |             |                        |
| Custom             |                                                                                                    |             | Tags: WebCategors      |
| 🕀 🗁 Data           | Run As                                                                                                    | •           | 🗠 🗠 😽 🖻 📋 🚺            |
| - 🗁 Folders        | Debug / s                                                                                                    | •           |                        |
| 🗄 🗁 Forms          | Profile s                                                                                                    | •           |                        |
| - Frames           | Team                                                                                                    | +           |                        |
| Pages              | Compare With                                                                                                    | +           |                        |
| 🗄 🗁 Resour         | Restore from Local His                                                                                                    | tory        |                        |
| 🕀 🗁 Shared         | Source                                                                                                    | •           |                        |
| B. B. WebCo        | Properties                                                                                                    |             |                        |
|                    |                                                                                                    |             | J 🛯                    |
| X                  | faces (rightclick)                                                                                                    |             |                        |
| <b>D</b>           | xsp.properties                                                                                                    |             | <br>                   |
| 🗄 🗁 XPages         |                                                                                                    |             | Design Source          |
| 🔤 build.pr         |                                                                                                    |             | Problems (0 items)     |
| 🦾 🏠 plugin.x       | cml                                                                                                    |             | Problems (0 items) 🗙 🖉 |
|                    |                                                                                                    |             |                        |

lotusknows.com

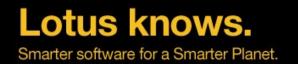

#### 7.2 Change the classpath to include the "source" directory

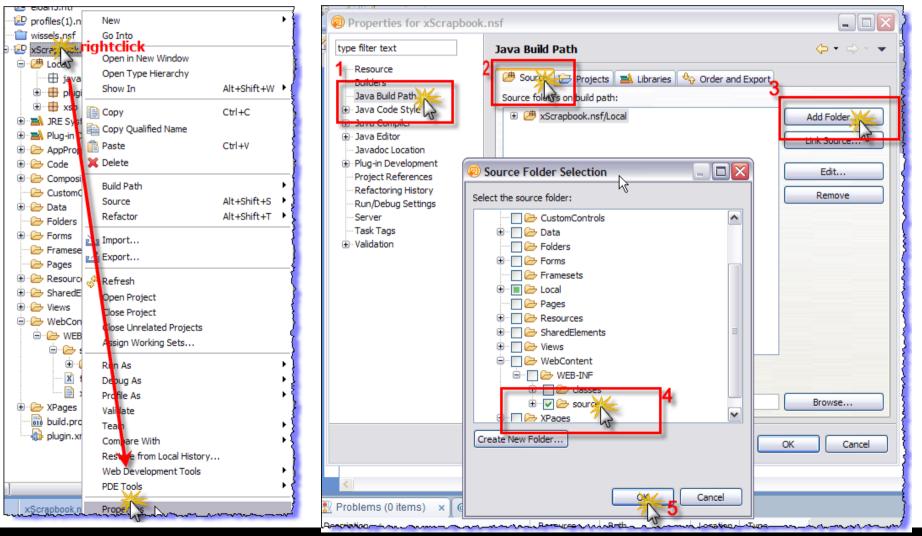

lotusknows.com

CREATED WITH LOTUS" SYMPHONY

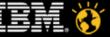

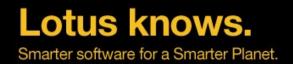

### 7.3 Create a new Java class HelloWorld

#### • Use the following code:

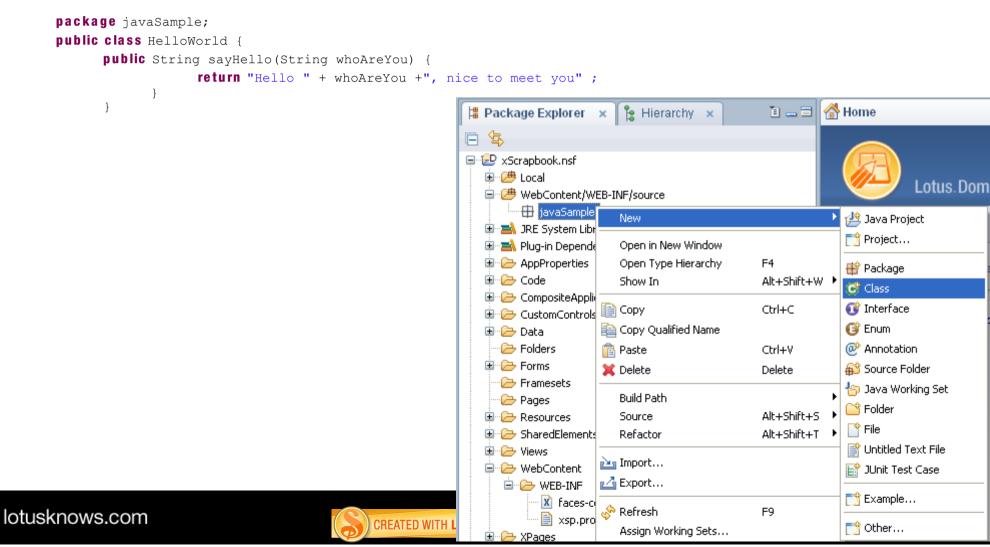

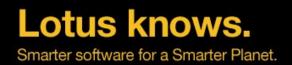

### 7.4 Call Java from JavaScript

- Switch back to the Domino Designer perspective
- Create a new xPage (or recycle your previous HelloWorld page)
- Add a label, an editBox (named myName), a button and a computed field
- Bind the computed field to requestScope.ourGreeting
- Add action code to the button (server side)

```
var greetMe = new javaSample.HelloWorld;
var myName = getComponent("myName").getValue();
var result = greetMe.sayHello(myName);
requestScope.ourGreeting = result;
```

• Test it

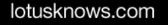

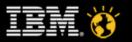

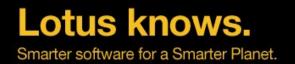

### 7.5 Change the Java code to connect to relational database

```
final String url = "jdbc:mysql://127.0.0.1:3306/test";
final String user = "root";
final String pwd = "password";
Connection cn = null;
Statement stm = null;
try
{
    Class.forName("org.gjt.mm.mysql.Driver");
    cn = DriverManager.getConnection(url, user, pwd);
    stm = cn.createStatement();
    final String sql = " insert into user values(9999999,'123','2010-08-16')";
    stm.execute(sql);
}
finally
{
    stm.close();
    cn.close();
}
```

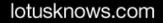

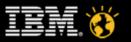

### Agenda

- Hello world
- User input, simple actions and JavaScript
- Partial update and type ahead
- Style sheet and theme
- Data source of views and documents
- Composite application
- Using Java to connect to Relational DB
- Managed bean
- Use Dojo controls
- Using XPage API to create controls during run time(852 new!!)

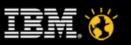

# 8.1 Switch to the Java perspective, open faces-config.xml

#### • Insert the following content

<managed-bean>

<managed-bean-name>greetMe</managed-bean-name>
<managed-bean-class>javaSample.HelloWorld</managed-bean-class>
<managed-bean-scope>session</managed-bean-scope>

</managed-bean>

lotuski

| 📙 Package Explorer 🗙 隆 Hierarchy 🗙 🗈 🖃                                                                                                    | 🕅 faces-config.xml                                                                                                    |
|----------------------------------------------------------------------------------------------------|----------------------------------------------------------------------------------------------------|
| Image: Second second second | <pre><?xml version="1.0" encoding="UTF-8"?> <faces-config> <!--AUTOGEN-START-BUILDER: Automatically generated by IBM Lotus <!AUTOGEN-END-BUILDER: End of automatically generated section- <managed-bean--> <managed-bean-ame>greetMe <managed-bean-class>javaSample.HelloWorld</managed-bean-class> <managed-bean> </managed-bean> </managed-bean-ame></faces-config> </pre> |

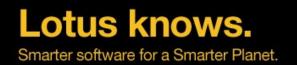

# 8.2 Remove the code constructing the greetMe object from JavaScript

• Test your result

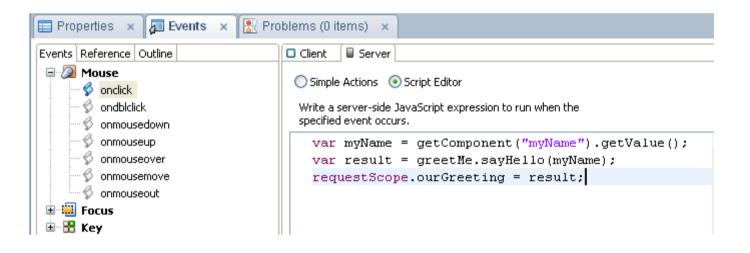

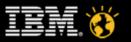

### Agenda

- Hello world
- User input, simple actions and JavaScript
- Partial update and type ahead
- Style sheet and theme
- Data source of views and documents
- Composite application
- Using Java to connect to Relational DB
- Managed bean
- Use Dojo controls
- Using XPage API to create controls during run time(852 new!!)

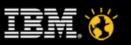

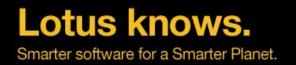

#### 9.1 On the "All Properties" tab, Select "resources" and click the "Add" icon

• Select "xp:dojoModule" from the list and enter "dijit.ProgressBar" as the value for the name field of this resource.

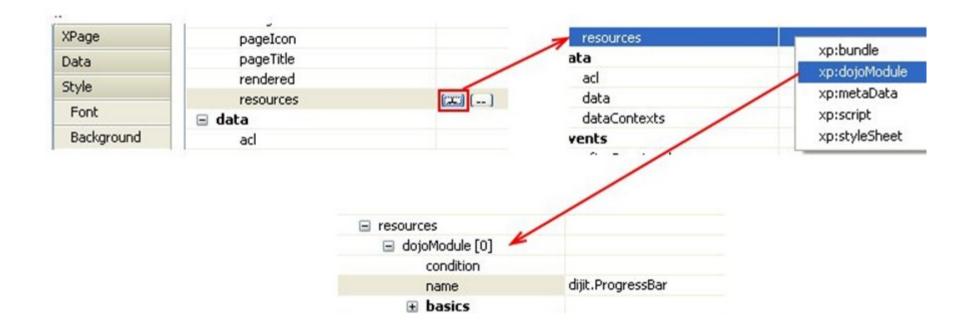

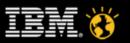

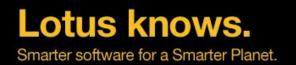

# 9.2 Set both the dojoParseOnload and the dojoTheme property values to true

| Properties     | 🗙 👍 Events 🗙 💽 Problems (0 items) 🗙 |
|----------------|-------------------------------------|
|                | rendered                            |
| XPage          | viewState                           |
| Data           | 🖃 data                              |
| Style          | acl                                 |
|                | data                                |
| Font           | dataContexts                        |
| Background     | enableModifiedFlag                  |
| Margins        | modifiedControl                     |
|                | modifiedMessage                     |
| Resources      | properties                          |
| Navigation     | readonly                            |
| All Properties | 🖃 dojo                              |
|                | dojoForm                            |
|                | dojoParseOnLoad true                |
|                | dojoTheme true 👽 🛇                  |
|                | 🖃 events                            |
|                | afterPageLoad                       |

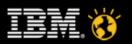

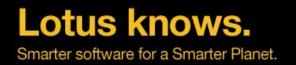

#### 9.3 Add a "Panel" of 300 Pixels width, set its "dojoType" to "dijit.ProgressBar"

• Add a dojo attribute "jsld", with "jsProgress" as the value

| Container Controls ↔ | Properties     | × 🞜 Ev    | ents 🗙 🖹 Pi     | roblems     | (0 items)       | ×          |        |
|----------------------|----------------|-----------|-----------------|-------------|-----------------|------------|--------|
| Panel                | 📄 Panel        | Name:     |                 |             |                 | 7          |        |
| Repeat               | Data           |           |                 |             |                 |            |        |
| 🔲 Include Page       | Style          | Height:   | \$              | Units:      | ~               | ·          |        |
| III Table            | Font           | Width:    | 300 🔷           | Units:      | Pixels 🔷 💊      | •          |        |
| View                 | 5              |           | ∎               |             |                 |            | <br>,  |
| 🗐 Data Table         | یبید<br>Design | Source    | ·····           |             |                 | <b>-</b>   |        |
| Tabbed Panel         |                |           |                 |             | Duele le vere d | 0.850000   |        |
| Section              |                | roperties | × 🛺 Events      | × 🔤         | Problems (      | 0 items) 🗙 |        |
| New Dection          |                |           |                 |             |                 |            |        |
|                      | Panel          |           |                 |             | _               |            |        |
|                      | Data           |           |                 | jit.Progre: | ssBar           | <b>◇</b>   |        |
|                      | Style          |           | Dojo attributes |             |                 |            | <br>   |
|                      | Fon            | t         | Name            |             |                 | Value      | Add    |
|                      | Bad            | kground   | jsId            |             |                 | jsProgress | Remove |
|                      | Mar            | gins      |                 |             |                 |            |        |
|                      | Dojo           |           |                 |             |                 |            |        |
|                      | All Pro        | operties  |                 |             |                 |            |        |
|                      |                |           |                 |             |                 |            |        |

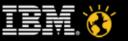

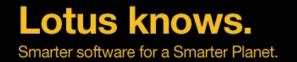

# 9.4 Add a button "Go" with the following client side event handler

```
var i = 0;
  function download() {
       jsProgress.update({
                maximum: 10,
                progress: ++i
           });
           if (i < 10) {
                setTimeout(download, 100 + Math.floor(Math.random() * 100));
  download();
                          GO
                         Design Source
                                                       🖳 Problems (0 items) 🛛 🗙
                                         Events x
                         Properties ×
                         Events Reference Outline
                                                🔲 Client
                                                        D Server

    Mouse

                                                 Simple Actions Script Editor
                                🗳 onclick |
                                🛇 ondblclick
                                                  Write a client-side JavaScript expression to run when the
                                                  specified event occurs.
                                🖇 onmousedown
                                  onmouseup
                                                    var i = 0;
                                  onmouseover
                                                    function download() {
                                🖉 onmousemove
                                                         jsProgress.update({
                                🖉 onmouseout
                                                                  maximum: 10,
                           🗄 🛄 Focus
                                                                  progress: ++i
                          🗄 🔠 Key
                                                             });
                                                             if (i < 10) {
                                                                  setTimeout(download, 100 + Math.floor(Math.random() * 100));
                                                         3
                                                    З
                                                    download();
lotusknows.com
                                                      CREATED WITH LOTUS° SYMPHONY
```

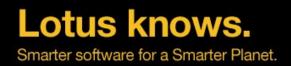

#### 9.5 The Result

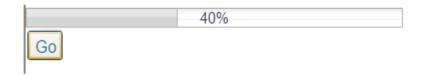

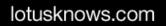

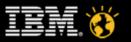

### Agenda

- Hello world
- User input, simple actions and JavaScript
- Partial update and type ahead
- Style sheet and theme
- Data source of views and documents
- Composite application
- Using Java to connect to Relational DB
- Managed bean
- Use Dojo controls
- Using XPage API to create controls during run time(852 new!!)

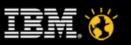

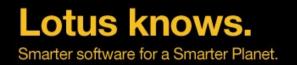

### 10.1 Drag and drop to create a panel control named "ActionPanel"

 Create an edit box named "tempText" and a button labelled "duplicate edit box" under the panel, input the following code to the button's event handler, enable Partial Update
 var myPanel = getComponent("ActionPanel");

// Java Class of the new control

// adding to the internal tree

// Setting parameters

var newBox:com.ibm.xsp.component.xp.XspInputText

= new com.ibm.xsp.component.xp.XspInputText();

newBox.setValue( getComponent("tempText").getValue());

|                              | myPanel.getChildren().a                                                                          | add (newBo | ox);                            |
|------------------------------|--------------------------------------------------------------------------------------------------|------------|---------------------------------|
| :                            |                                                                                                  |            |                                 |
|                              |                                                                                                  |            |                                 |
| Т                            | duplicate edit box                                                                               |            |                                 |
| Design Source                |                                                                                                  |            |                                 |
| 🔲 Properties 🗙 🗿 Eve         | nts 🗙 🛃 Problems (0 items) 🗙                                                                     |            | - 3                             |
| Events Reference Outline     | Client Server                                                                                    |            |                                 |
| ⊡ · Ø Mouse<br>··· ∮ onclick | O Simple Actions 💿 Script Editor                                                                 |            |                                 |
| ondblclick                   | Write a server-side JavaScript expression to run when the specified event occurs.                |            | Server Options                  |
| onmousedown                  | <pre>var myPanel = getComponent("ActionPanel");</pre>                                            | <b>S</b> I | Partial Update Select Element   |
| onmouseover                  | <pre>// Java Class of the new control var newBox:com.ibm.xsp.component.xp.XspInputText</pre>     |            | ID: ActionPanel                 |
| 🖉 onmouseout                 | = new com.ibm.xsp.component.xp.XspInputText();                                                   |            | O No Update                     |
| ∎ 📲 Focus<br>∎ 📲 Key         | // Setting parameters                                                                            |            | O No Submission                 |
|                              | <pre>newBox.setValue( getComponent("tempText").getValue()); // adding to the internal tree</pre> |            | Do not validate or update data  |
|                              | myPanel.getChildren().add(newBox);                                                               |            |                                 |
|                              |                                                                                                  |            | Process data without validation |

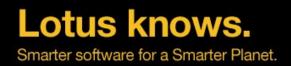

### **10.2 The Result**

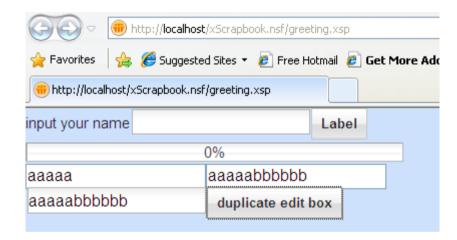

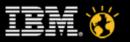

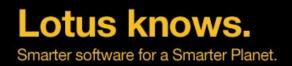

### **10.3 Use XPage API Inspector**

- Download XpageAPIInspectorV2.nsf from openntf( see reference) and open it
- Copy the "ccAPIInspector" custom control to your NSF
- Add the custom control to the beginning of your XPage

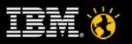

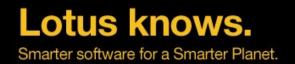

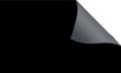

### 10.4 Reload your XPage and choose a control from the list

| 🚖 Favorites 🛛 👍 🏉 Suggested Sites 🔹 🙋 Free Hotmail 🙋 Get More Add-ons 🔹                          |
|--------------------------------------------------------------------------------------------------|
| http://localhost/xpages2.nsf/hwPage.xsp                                                          |
| Expression (e.g. java.util.ArrayList): tempText 💙 getComponen                                    |
| com.ibm.xsp.component.xp.XspInputText<br>toString: com.ibm.xsp.component.xp.XspInputText@7be07be |
| ▶ Methods (185)                                                                                  |
| ▶ Declared Methods (60)                                                                          |
| Fields (10)                                                                                      |
| Declared Fields (1)                                                                              |
|                                                                                                  |
|                                                                                                  |
| Hello World!<br>Your Name Please:                                                                |
| Say Hello Your Name Please Greet                                                                 |
| 0%<br>Go                                                                                         |
| duplicate edit box                                                                               |

lotusknows.com

CREATED WITH L

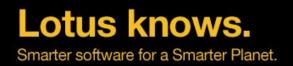

#### Reference

- Complete workshop material
  - http://www-10.lotus.com/ldd/ddwiki.nsf/dx/Tutorial-intro-to-XPages.htm
- XPage API Developer Guide
  - http://www-

10.lotus.com/ldd/ddwiki.nsf/dx/Master\_Table\_of\_Contents\_for\_XPages\_Extensibility\_APIs\_Devel oper\_Guide

- XPage API Inspector
  - http://www.openntf.org/internal/home.nsf/project.xsp?action=openDocument&name=XPages API Inspector
- Dijit widgets
  - http://docs.dojocampus.org/dijit/index?action=show&redirect=dijit
- 《玩轉 XPage 》

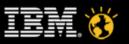